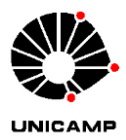

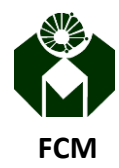

# **Orientações para criação de videoconferências**

Elaborado por Bruno de Jorge (brunodj@unicamp.br) FCM Unicamp

## Introdução

Com a suspensão das atividades presenciais, estudantes e professores tiveram que se adequar rapidamente a nova rotina do processo ensino-aprendizagem. As plataformas digitais oferecidas pela Unicamp, que antes eram utilizadas amplamente para aplicação de avaliações de aprendizagem e para disponibilização de arquivos, se tornaram a principal via de acesso ao conteúdo oferecido pela Faculdade de Ciências Médicas. Mais que isso, estudantes e professores passaram a interagir no mundo digital de forma sincrônica, através da realização de videoconferências.

Este documento pretende abordar alguns aspectos que orientarão os professores na organização de atividades e reuniões realizadas com o recurso de videoconferências.

## Videoconferências

As videoconferências são uma forma sincrônica de interação no mundo digital, ou seja, emissor e receptor compartilham mensagens em tempo real (imagens e sons). São diferentes, por exemplo, de um formulário com perguntas de múltipla escolha, onde o professor disponibiliza o material em um determinado momento e, após um período, acessa os resultados para verificar as respostas dos estudantes. Esta seria uma forma de comunicação assíncrona. As videoconferências acontecem através de softwares específicos que necessitam de certo conhecimento para sua utilização.

## Tipos de videoconferências

Para efeitos deste documento, vou separar as videoconferências em três categorias:

− Reuniões: nas reuniões todos os convidados podem participar interagindo a qualquer momento com os demais participantes através da fala (microfone) e da sua imagem (câmera). Em alguns casos, pode haver o compartilhamento de tela também.

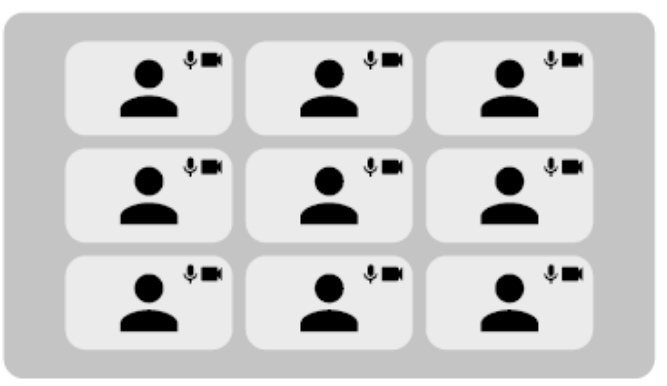

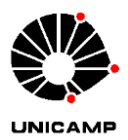

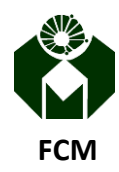

**FACULDADE DE CIÊNCIAS MÉDICAS**

# **Orientações para criação de videoconferências**

− Aulas: na maior parte do tempo será feita uma apresentação de slides pelo professor. Os estudantes podem interagir fazendo perguntas pelo microfone ou via chat durante a apresentação ou em momento oportuno de acordo com o planejamento que o professor estabeleceu para a aula.

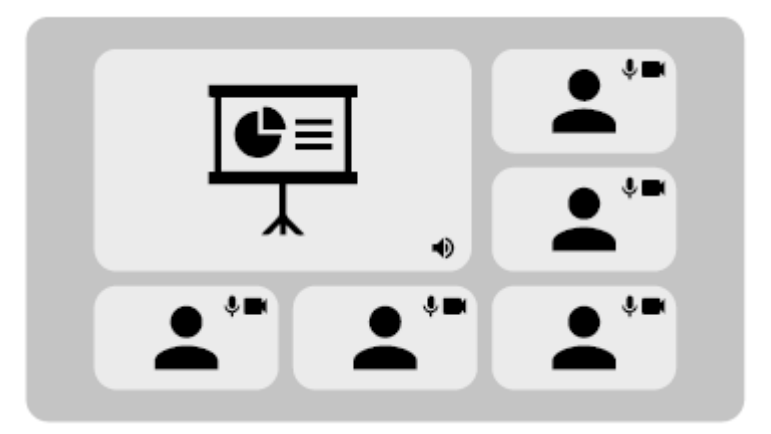

− Webinários: discussão fechada, transmitida ao vivo, onde apenas os convidados da discussão podem interagir entre eles com fala e imagem. Os demais participantes podem ou não interagir com os convidados, via chat, a depender das configurações e ferramentas utilizadas.

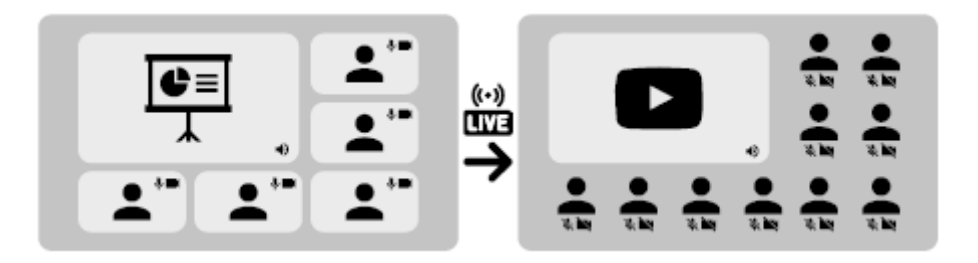

### Planejamento

Após alguns meses desde o início da suspensão das atividades presenciais é quase certo que todos da comunidade Unicamp já participaram de uma videoconferência. Mesmo já tendo participado, algumas pessoas podem ter certa dificuldade para entrar na sala, configurar câmera ou microfone. Se for possível, realize um teste de conexão com os participantes um ou mais dias antes da data da reunião. Dessa forma, você poderá orientá-lo e ajudá-lo com as configurações do computador, além de realizar o teste com o seu próprio equipamento. Caso a videoconferência seja no formato de aula, este teste se torna ainda mais necessário, pois muitas pessoas têm dificuldade em entender como o recurso de compartilhamento de telas funciona. Por isso, é muito importante levar em consideração as habilidades, ferramentas e recursos que cada participante terá para participar da videoconferência.

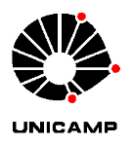

**FACULDADE DE CIÊNCIAS MÉDICAS**

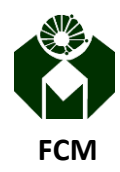

# **Orientações para criação de videoconferências**

## Interações do público

Devemos também pensar quais os tipos de interação que os participantes poderão ter na videoconferência. Como citei anteriormente, há casos que pode não haver interação alguma do público (webinários) ou com participação total de todos na videoconferência (reunião). Pensar nessa questão implica diretamente na escolha da ferramenta que você irá utilizar.

Deixo algumas sugestões:

− caso a videoconferência seja do tipo reunião, onde todos poderão abrir o microfone e ter momento de fala, opte pelo Google Meet. Cabe, no início da reunião, orientações para que todos permaneçam com os microfones desligados até o momento de sua fala.

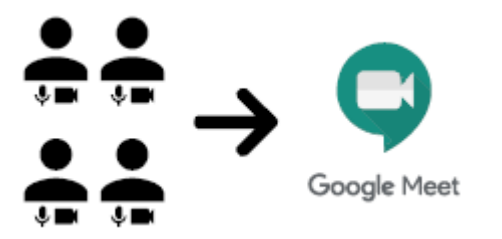

− caso a videoconferência seja do tipo reunião com muitas pessoas (mais de 40) e que nem todas terá momento de fala (apenas convidados "ouvintes") opte por fazer uma transmissão ao vivo, utilizando o próprio Google Meet. Veja a seguir neste documento como criar a transmissão ao vivo da reunião. Nesse caso, os participantes que participaram ativamente da reunião estarão em uma sala, com a possibilidade de interação pelo microfone e câmera, e os ouvintes assistirão a reunião sem poder interagir nesta sala.

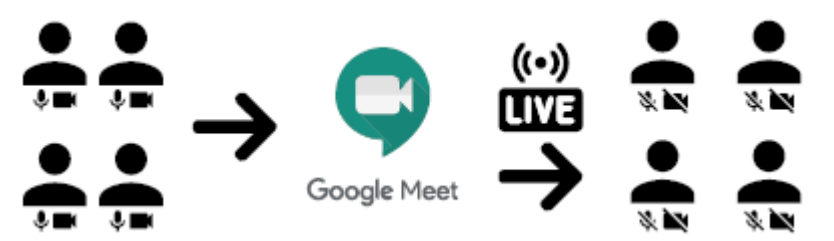

− caso a videoconferência seja do tipo aula, é interessante permitir a interação dos estudantes. Dessa forma, recomendo que todos tenham a possibilidade de interação por microfone e câmera. Novamente, cabe pelo professor no início da aula, orientações da dinâmica da atividade relacionadas a participação de todos presentes.

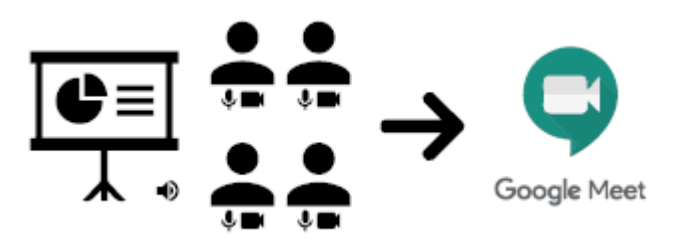

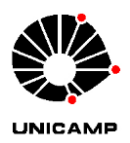

**UNIVERSIDADE ESTADUAL DE CAMPINAS FACULDADE DE CIÊNCIAS MÉDICAS**

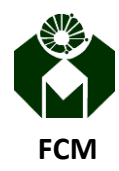

## **Orientações para criação de videoconferências**

− caso a videoconferência seja do tipo webinário, é possível avaliar a necessidade de associação de duas ferramentas: o Google Meet e o Youtube. Este caso é interessante quando é esperado muitos "ouvintes" para a atividade (mais de 100), onde eles não terão permissão para utilizar suas câmeras e microfones, mas poderão interagir com todos via chat disponível no Youtube. A videoconferência é realizada no Google Meet e o sinal de áudio e vídeo é enviado ao Youtube, que fará a transmissão ao vivo. Há uma grande possibilidade de personalização visual da atividade utilizando essa associação de ferramentas. Este tipo de evento envolve uma organização mais detalhada, por isso não abordarei com detalhes como criar uma videoconferência com transmissão pelo Youtube. Deixo meu contato no início deste documento e coloco-me à disposição para auxiliar na organização deste tipo de atividade.

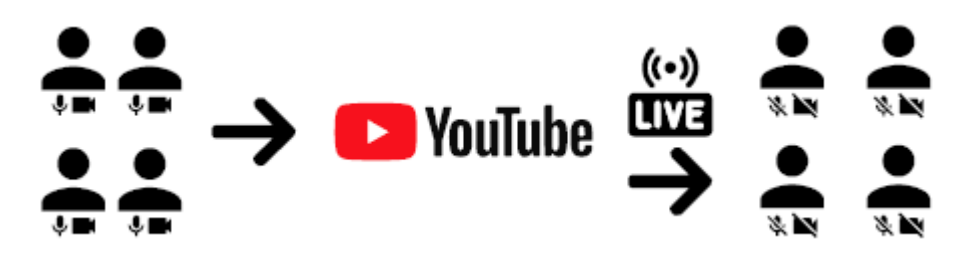

### Ferramentas disponíveis para videoconferências

As duas ferramentas mais utilizadas para criação de videoconferências são: Google Meet e Zoom.

Em 30 de novembro de 2015, a Unicamp firmou uma parceria com o Google para utilização de serviços oferecidos pela empresa. Desta forma, os serviços do Google passaram a ser os serviços oficiais disponibilizados pela Unicamp. No conjunto de ferramentas disponíveis, como e-mail e Youtube, a ferramenta para criação de videoconferências é o Google Meet. Esta ferramenta está disponível através do navegador do computador (meet.google.com) ou por aplicativos disponíveis para Android (play.google.com) ou iOS (apps.apple.com). Dentre suas principais características, o Google Meet permite a criação de salas com até 250 pessoas, gravação e transmissão ao vivo da reunião (até 100 mil pessoas). Cabe ressaltar que o Youtube não é uma ferramenta para criação de videoconferências. O Youtube é uma ferramenta para hospedagem de vídeos ou transmissões ao vivo. De uma maneira geral, o Google Meet é muito simples de ser usado. Ainda neste documento, veja como criar sua videoconferência utilizando essa ferramenta.

Já a plataforma Zoom não tem nenhum acordo com a Unicamp. É uma ferramenta paga, mas que oferece uma versão gratuita com algumas limitações, como por exemplo, reuniões com no máximo 100 participantes e 40 minutos de duração. No início da suspensão das atividades presenciais na Unicamp, a Coordenadoria de Tecnologia da Informação e Comunicação (CITIC) da Unicamp emitiu um comunicado solicitando que os usuários não utilizassem a plataforma Zoom para realização de reuniões, pois havia sido detectado falhas na segurança da ferramenta. Essas falhas estavam atribuídas à versão gratuita e que eram sanadas nas versões pagas. Por essas características, não abordarei a criação de videoconferências utilizando a plataforma Zoom e optarei por utilizar a plataforma Google Meet, gratuita e acessível a todos da comunidade Unicamp.

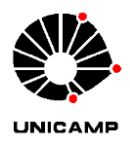

**FACULDADE DE CIÊNCIAS MÉDICAS**

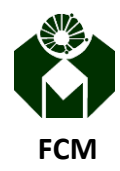

# **Orientações para criação de videoconferências**

### Como criar uma videoconferência no Google Meet

Há duas formas de criar uma videoconferência no Google Meet: a primeira é pela própria página do Google Meet; a segunda é criando um evento na sua agenda.

### Criando videoconferência a partir da página do Google Meet

Com sua conta institucional (@unicamp.br) logada no Google, entre no site meet.google.com e clique no botão "Iniciar ou participar de uma reunião", como mostrado abaixo.

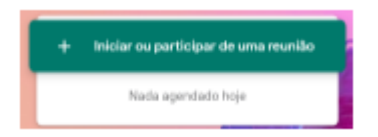

Depois, você poderá definir um apelido para a reunião. Caso não queira, deixe o campo em branco e clique no botão "Continuar".

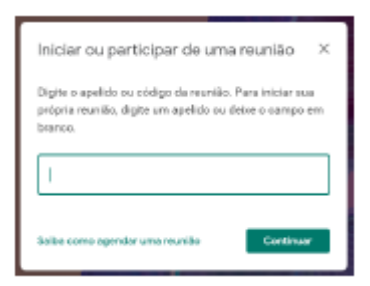

Pronto! Sua reunião no Google Meet está criada e pronta para ser divulgada.

Antes de entrar na sala, você poderá verificar se sua câmera e microfone estão funcionando corretamente. Caso não estejam, você pode clicar no ícone do canto inferior direito da área onde estaria aparecendo sua câmera e depois clicar em "Configurações".

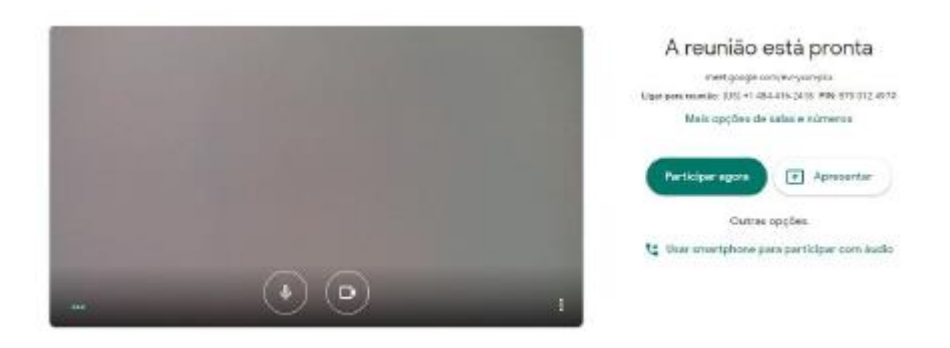

Depois de ajustar microfone e câmera, clique no botão "Participar agora".

Ao entrar na sala que você acabou de criar, será apresentado a você uma janela com informações para adicionar outras pessoas. A maneira mais fácil de fazer isso é copiando as informações sobre como participar e enviando por e-mail ou mensagem.

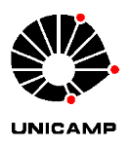

**FACULDADE DE CIÊNCIAS MÉDICAS**

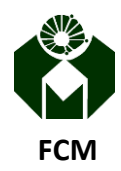

# **Orientações para criação de videoconferências**

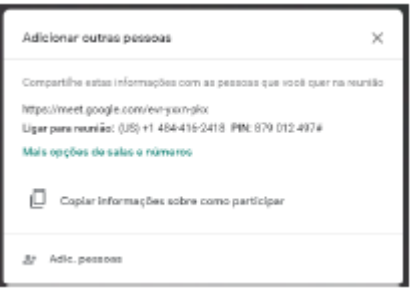

Se os participantes convidados também estiverem logados com a conta institucional da Unicamp, eles terão acesso direto à sala. Caso contrário, eles terão que pedir permissão para entrar na sala e você precisará aceitá-los. Uma janela será exibida para você com essa

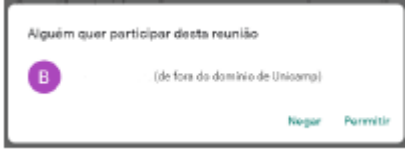

### Criando uma videoconferência a partir do Google Agenda

Entre na sua agenda do Google pelo computador ou telefone. Neste exemplo, irei utilizar o computador. Veja na imagem abaixo que não há nenhum evento criado na agenda nestes dois dias.

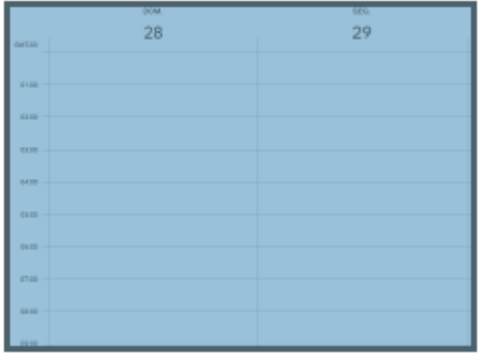

Crie um evento. Nas configurações do evento, clique no botão "Adicionar videoconferência do Google Meet".

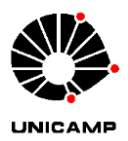

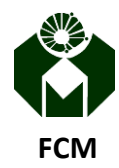

### **FACULDADE DE CIÊNCIAS MÉDICAS**

## **Orientações para criação de videoconferências**

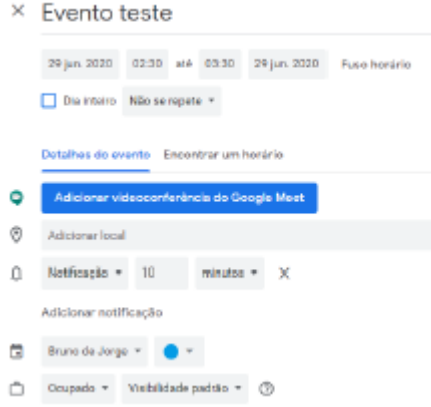

Você pode copiar o link gerado para a videoconferência e enviar aos participantes:

#### Criando uma videoconferência com transmissão ao vivo

Como citado anteriormente, é possível criar uma videoconferência no Google Meet e transmiti-la ao vivo pela própria ferramenta. Para isso, siga os mesmos passos para criação de uma videoconferência a partir do Google Agenda. Depois, clique no botão com uma seta para baixo para ver detalhes da videoconferência. Veja abaixo a localização deste botão:

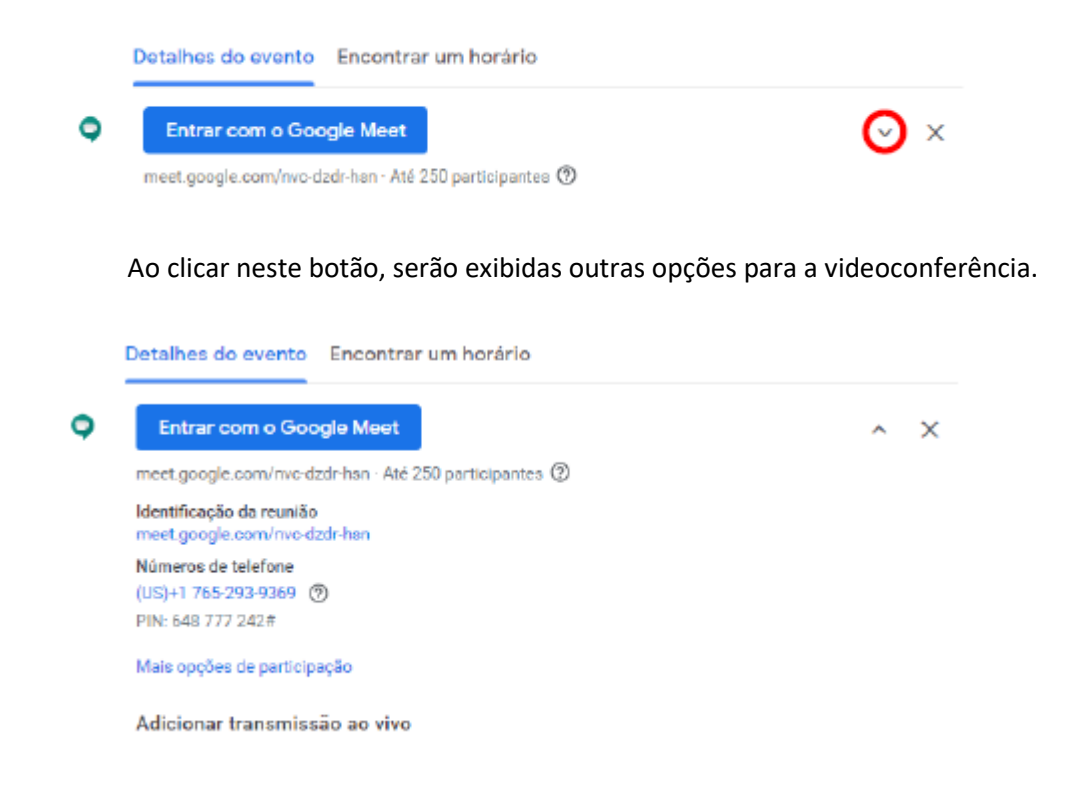

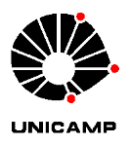

**FACULDADE DE CIÊNCIAS MÉDICAS**

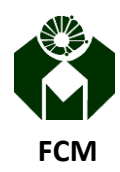

# **Orientações para criação de videoconferências**

Veja uma das opções é "Adicionar transmissão ao vivo". Clique nesta opção.

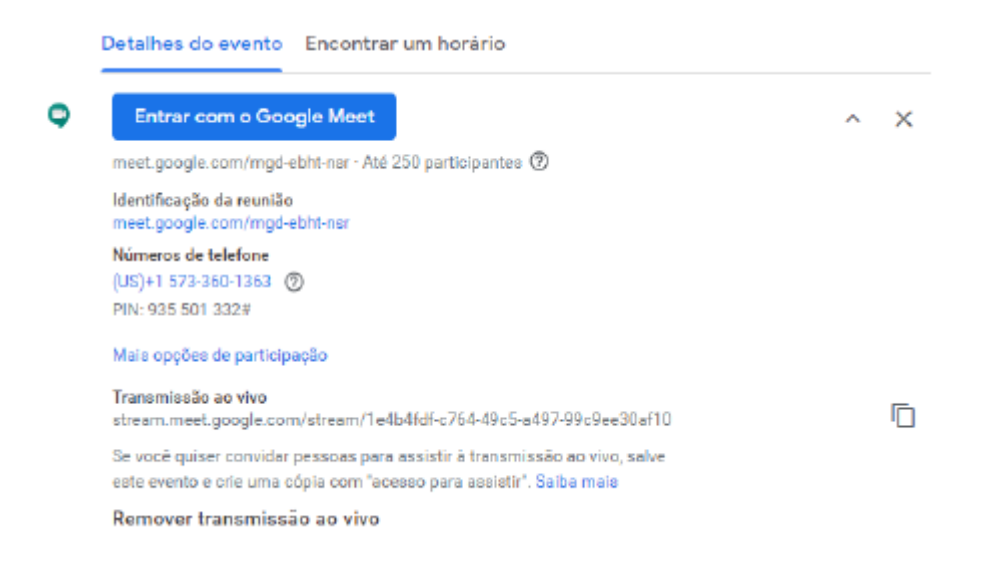

Perceba agora que você terá dois links disponíveis. Vou usar os exemplos dessa imagem para a explicação:

#### **Identificação da reunião**

#### meet.google.com/mgd-ebht-nsr

O link descrito abaixo de "identificação da reunião" é o link que você deverá disponibilizar aos participantes que irão ter momento de fala durante a atividade. Eles terão autonomia para ligar e desligar suas próprias câmeras e microfones a qualquer momento da videoconferência.

#### **Transmissão ao vivo**

stream.meet.google.com/stream/1e4b4fdf-c764-49c5-a497-99c9ee30af10 Já o link abaixo de "transmissão ao vivo" é o link que você deverá disponibilizar aos "ouvintes", ou seja, eles poderão assistir à atividade, porém não terão acesso para interagir via microfone ou câmera.

#### Divulgação

É preciso planejar também a divulgação da videoconferência aos interessados e garantir que todos tenham acesso à sala criada. Quando se trata de comunicação para muitas pessoas, é sugerido uma comunicação por diversos canais, como WhatsApp, e-mail e redes sociais.